# 汉江师范学院普通专升本考试报名操作指南

各位考生:

我校 2020 年普通专升本考试报名全过程在线操作,考 生应保证提供的信息准确、材料完整,根据时间节点,依据 操作规程,确保信息无差错、流程无遗漏。

# 一、软硬件环境

考生应使用台式电脑或笔记本电脑、Win7 以上的操作系 统、IE11 或 Google Chrome 浏览器报名,网络环境可靠流畅, 确保报名用手机可正常语音通话、接收短信和微信支付,电 子邮箱可及时收发邮件。

### 二、报名所提供材料

考生提供的材料为图片或 PDF 格式, 图像清晰, 单个文 件大小在 1MB 以内, 应提供的材料如下:

## (一)普通考生

须提供《2020 年湖北省高校普通专升本报名申请表》照 片(从报名系统下载打印签字拍照)、身份证正反面图片、《教 育部学籍在线验证报告》(PDF 格式)。

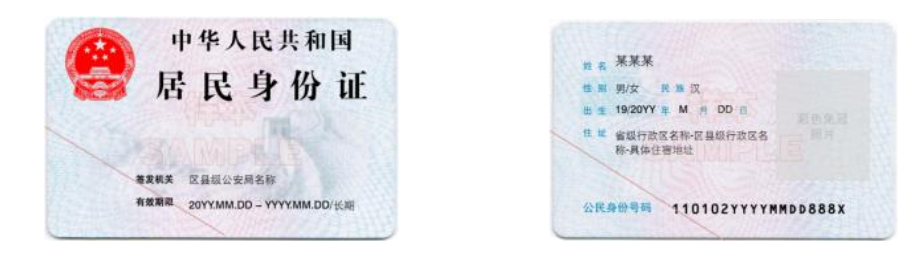

图 1 身份证正面 图 2 身份证反面

|                  |                                                                                          |      | 教育部学籍在线验证报告                                                                                                    |    |                |        |  |
|------------------|------------------------------------------------------------------------------------------|------|----------------------------------------------------------------------------------------------------|----|----------------|--------|--|
|                  |                                                                                          |      | 更新日期: 2012年5月28日                                                                                                    |    |                |        |  |
| 姓名               | 张三                                                                                       |      |                                                                                                    |    |                |        |  |
| 性别               | 女                                                                                        | 证件号码 | 120106191002100220                                                                                                    |    |                |        |  |
| 民族               | 汉族                                                                                       | 出生日期 | 1992年2月12日                                                                                                    |    |                | 留定图片图层 |  |
| 院校               | 北京林业大学                                                                                   |      |                                                                                                    | 購次 | 专科             |        |  |
| 除系               | 33                                                                                       |      |                                                                                                    | 班级 | <b>将关专1000</b> |        |  |
| 专业               | 商品花卉                                                                                     |      | 学号<br>1020110201                                                                                                    |    |                |        |  |
| 形式               | 普通全日制                                                                                    | 入学时间 | 2010年9月1日                                                                                                    | 学制 | 3年             |        |  |
| 举型               | 普通                                                                                       | 学籍状态 | 毕业(毕业日期: 2013年6月19日)                                                                                                    |    |                |        |  |
| 在<br>线<br>驗<br>证 | 4364 2230 5570<br>在线验证码<br><b>@ 010313-13, 使用少程序</b><br>1、扫码获取"学信网报告在线验证"小程序 2、使用小程序扫码验证 |      |                                                                                                    |    |                |        |  |
| 1.               | 注意事项:<br>要用其他第三方扫描程序。<br>3. 报告内容如有修改, 请以最新在线验证的内容为准。<br>证有效期。                            |      | 《学籍在钱验证报告》是教育部学籍电子注册备案的查询结果。<br>2、报告内容验证办法: ①点击报告(电子版)中的在线验证码, 可在线验证; ②登录中国高等<br>教育学生信息网"在线验证系统",输入在线验证码进行验证;③使用"学信网报告在线验<br>证"的微信小程序,进行扫码验证,为防止出现假冒报告,请使用该小程序扫描验证,不<br>4. 未经学籍信息权属人同意, 不得将将告用于违背权属人意愿之用途。<br>5. 报告在线阶证有效期由报告权属人设置(1~6个月),其在报告阶证到期前可再次延长阶 |    |                |        |  |

图 3 《教育部学籍在线验证报告》(PDF 格式)

L

# (二)建档立卡考生

须提供《2020 年湖北省高校普通专升本报名申请表》照 片(从报名系统下载打印签字拍照)、身份证正反面图片、《教 育部学籍在线验证报告》(PDF 格式)、"全国扶贫开发信息系 统"查询证明(查询页面含家庭和考生基本信息,须经扶贫 部门签字盖章)。

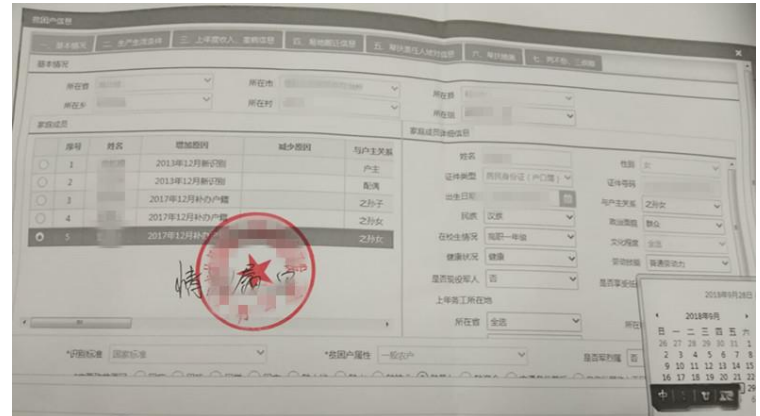

#### 图 4 "全国扶贫开发信息系统"查询证明

(三)退役大学生士兵

# 1.参加考试类

须提供《2020 年湖北省高校普通专升本报名申请表》照 片(从报名系统下载打印签字拍照)、身份证正反面图片、《教

育部学籍在线验证报告》(PDF 格式)或高职高专毕业证明(毕 业证书)、应征公民入伍批准书、退出现役证信息页。

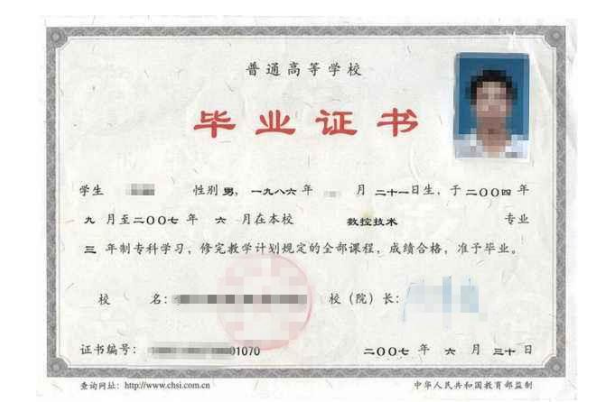

图 5 高职高专毕业证明(毕业证书)

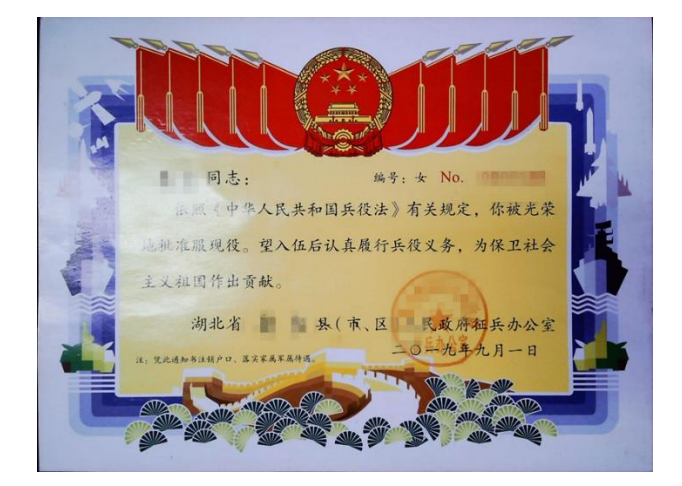

图 6 应征公民入伍批准书

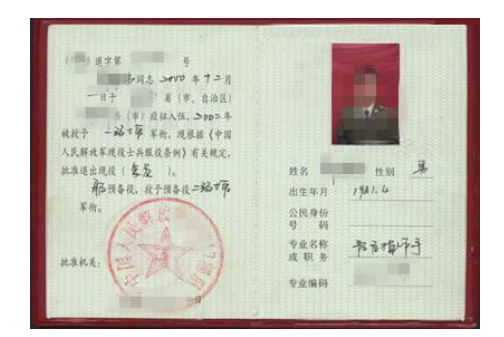

图 7 退出现役证信息页

2.申请免试类

需提供《2020 年湖北省高校普通专升本报名申请表》照 片(从报名系统下载打印签字拍照)、身份证正反面图片、《教

育部学籍在线验证报告》(PDF 格式)或高职高专毕业证明(毕 业证书)、应征公民入伍批准书、退出现役证信息页、个人立 功受奖登记表,还需提交《湖北省普通高校退役大学生士兵 免试专升本确认表》照片。

# 三、报名流程

(一)总体流程

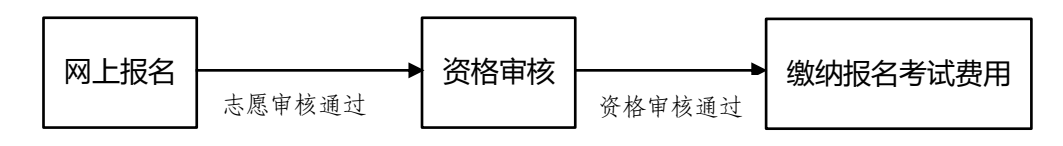

#### 图 8 考试报名总体流程图

(二)详细流程

1.网上报名

(1)时间:2020 年 6 月 28 日 8:00—7 月 1 日 23:00

(2)平台地址:[http://zsb.e21.cn](http://zsb.e21.cn/) (3)具体流程: 图 9 网上报名详细流程图 不通过 通过 登录平台 注册账号 提交志愿学 校和专业 登录查看志愿审核 结果,下载打印 《2020 年湖北省高 校普通专升本报名 申请表》,进入资格 审核流程。 收到提示 短信,登 录修改志 愿信息。 报考学校审 核志愿 每位考生只能更正一次志愿

# 2.资格审核

(1)时间:2020 年 7 月 3 日 8:00—7 月 5 日 24:00

(2)平台地址:通过汉江师范学院教务处网站 ([http://jwc.hjnu.edu.cn](http://jwc.hjnu.edu.cn/))专升本专栏进入。

(3)具体流程:

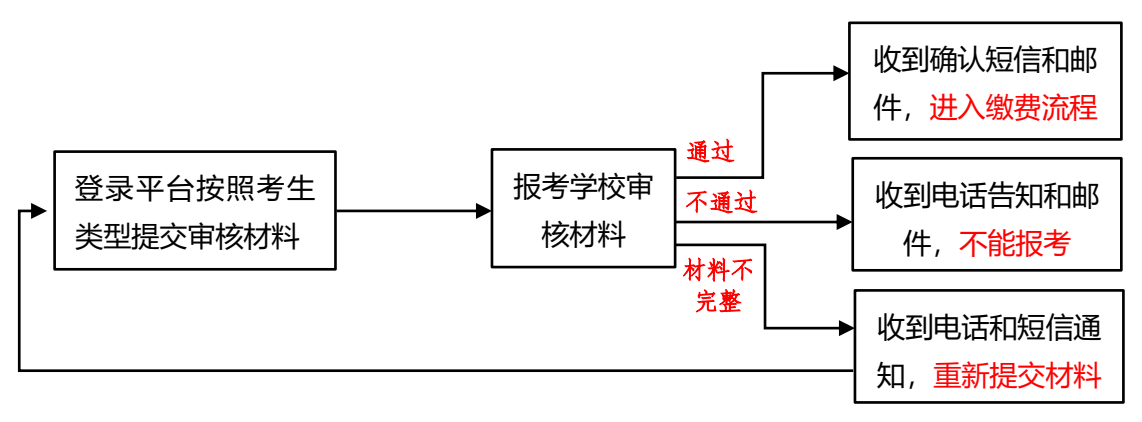

#### 图 10 资格审查详细流程图

## 3. 缴纳报名考试费

考生可通过"微信支付"或登录"校园统一缴费平 台"两种方式缴纳报名费。

时间: 2020 年 7 月 6 日 8:00-7 月 7 日 24:00

(1)通过"微信支付"缴费流程

①微信关注"汉江师范学院财务处"。

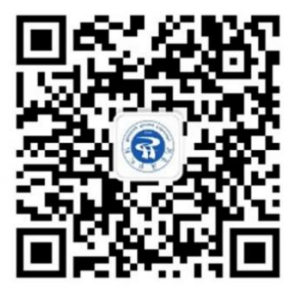

图 11 "汉江师范学院财务处"公众号二维码

②点击"欢迎使用本系统"绑定个人信息,在工资号/ 学号栏填写本人身份证号,密码栏填写身份证号后六位, 勾选"学生",点击"注册"(图 12、13)。

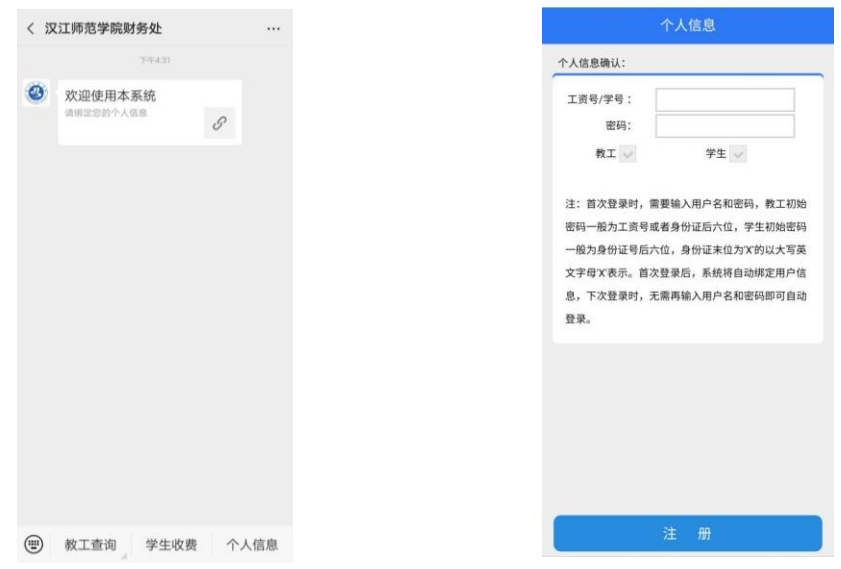

图 12 绑定个人信息 图 13 填写账号密码

③点击"学生收费"—"学生缴费及欠费查询",选 择缴费年度 2020 年,点击 2020 年度金额,勾选专升本报 名费,点击"确认信息"-"确认支付"-"立即支付"完 成缴费(图 14-17)。

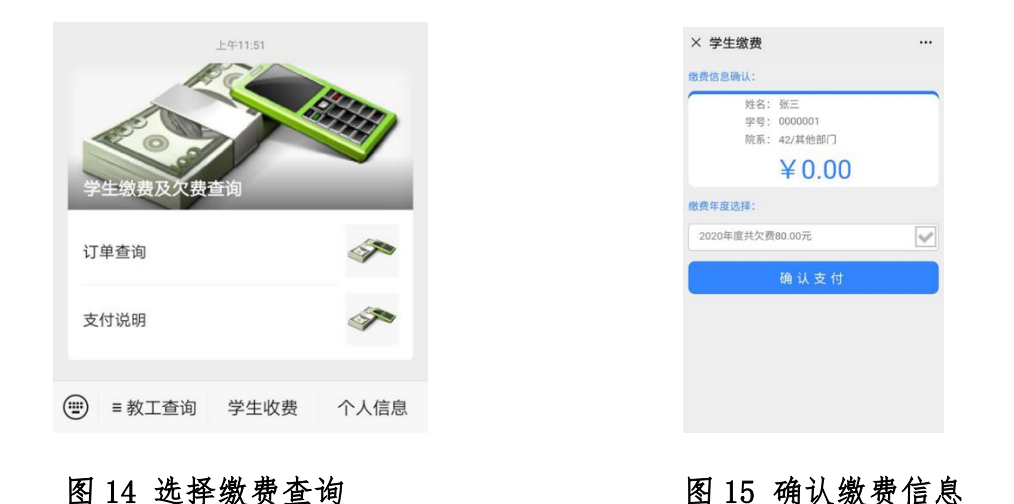

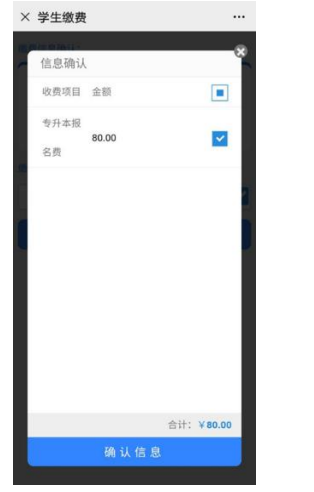

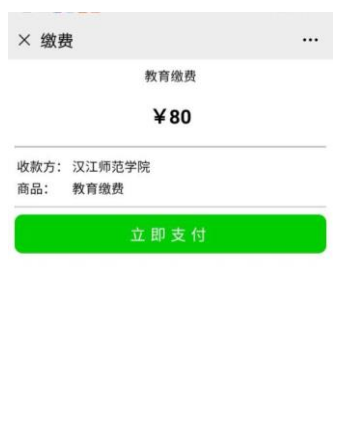

#### 图 16 确认缴费金额 图 17 完成支付

(2)通过"校园统一缴费平台"缴费流程

①登录汉江师范学院校园统一缴费平台 [http://pay.hj](http://pay.hjnu.edu.cn/xysf/) nu. edu. cn/xysf/, 勾选证件号, 使用身份证号登录校园统 一缴费平台(图 18)。

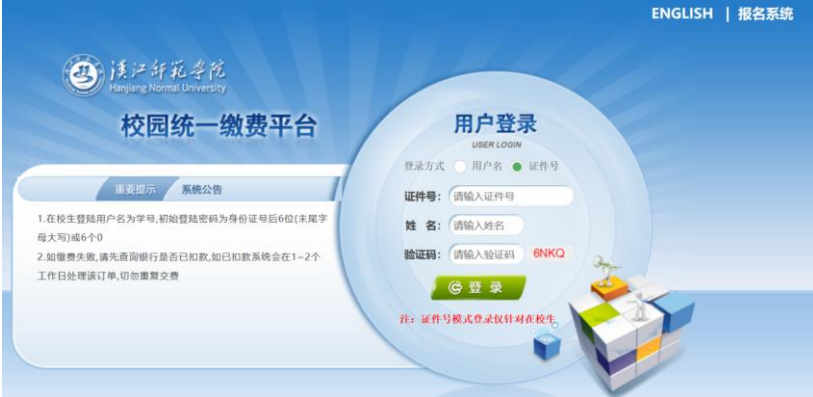

图 18 登录汉江师范学院校园统一缴费平台

②点击导航栏"学费缴费",显示缴费明细。选择缴费 学年"2020-2021 学年度",点击"下一步"(图 19)。

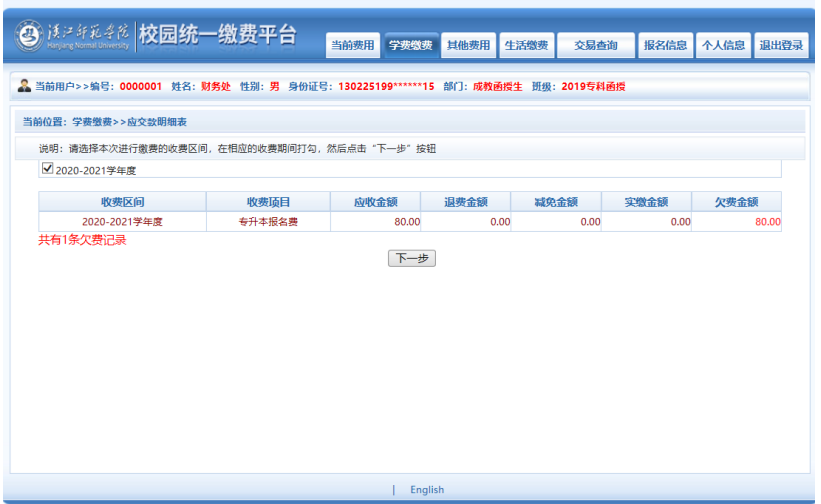

### 图 19 选择学费缴费

③勾选专升本报名费,点击"下一步"(图 20)。

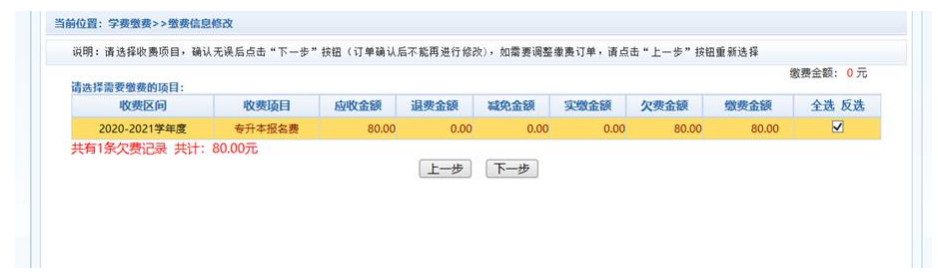

### 图 20 选择缴费项目

④确认信息,点击"下一步"(图 21)。

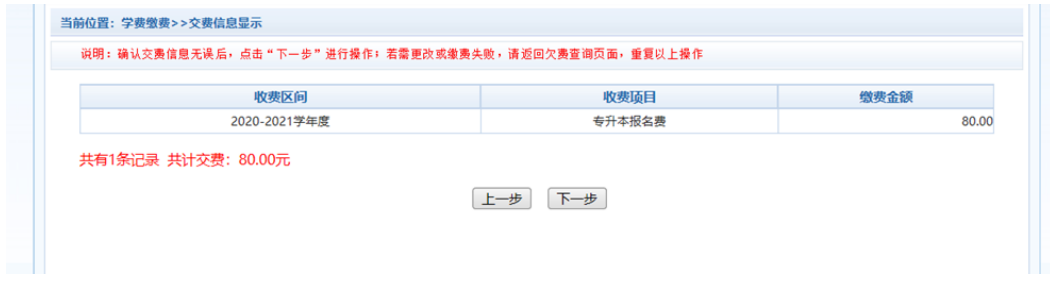

## 图 21 确认缴费项目

⑤使用"微信支付"(图 22)。

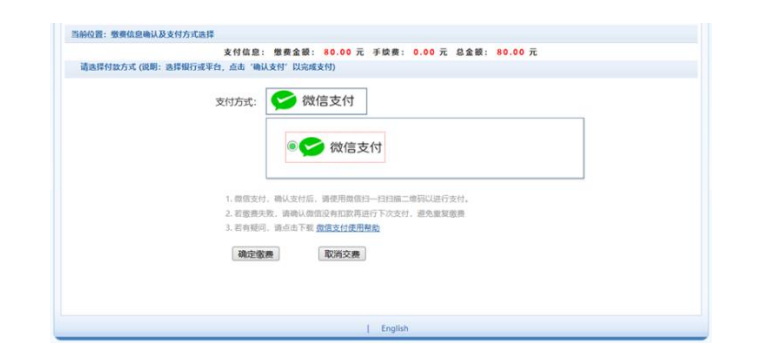

#### 图 22 选择支付方式

点击"确认缴费"后,将会弹出微信二维码,请使用 微信 APP 扫一扫进行扫码支付完成缴费。点击导航栏"交 易查询",可以查询具体的交易记录。

## 四、其他事项

## (一)报名结果公布

7 月 8-9 日,学校将通过教务处网站"专升本"专栏公 布报名结果。

# (二)联系方式

报名期间,如有问题,可通过以下方式联系我处:

王老师 07198846133 余老师 07198846019

汉江师范学院教务处

#### 2020 年 6 月 23 日